#### **How to Use the Online Nearshore Fish Atlas**

http://www.fakr.noaa.gov/habitat/fishatlas/

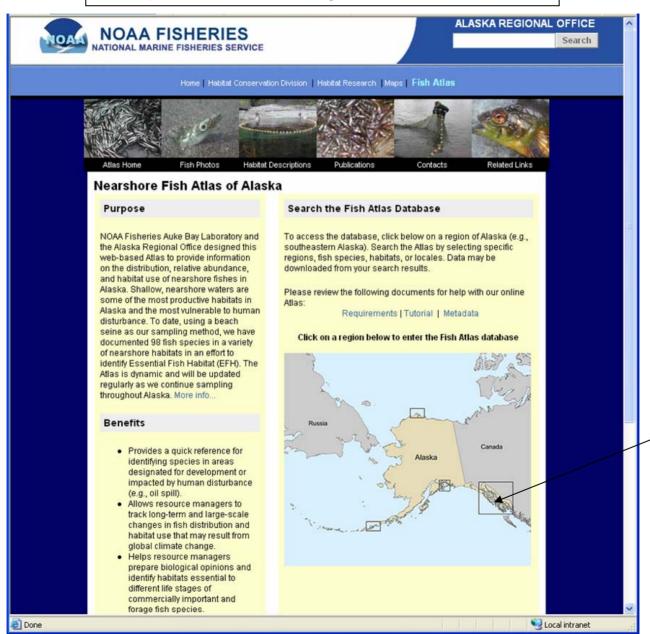

Click on southeastern Alaska Region

### **Know Your Way Around the Atlas Desktop**

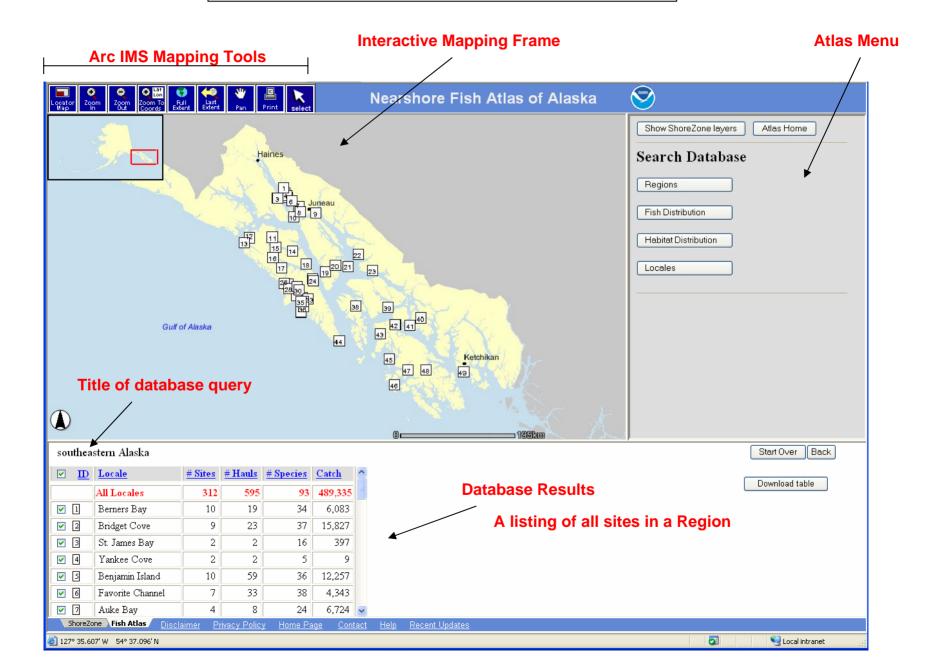

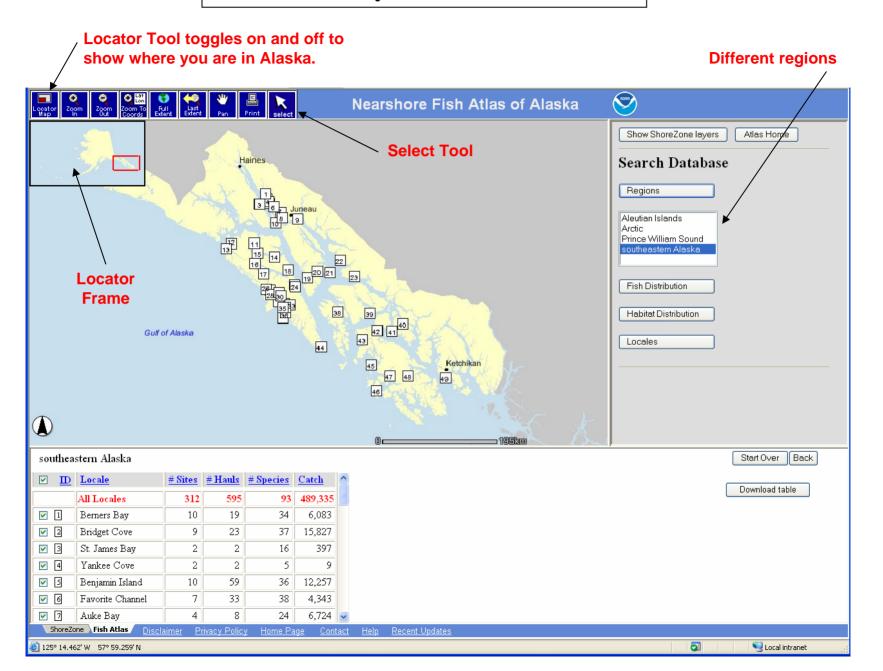

**Query:** Where were Pacific sandfish caught in southeastern Alaska?

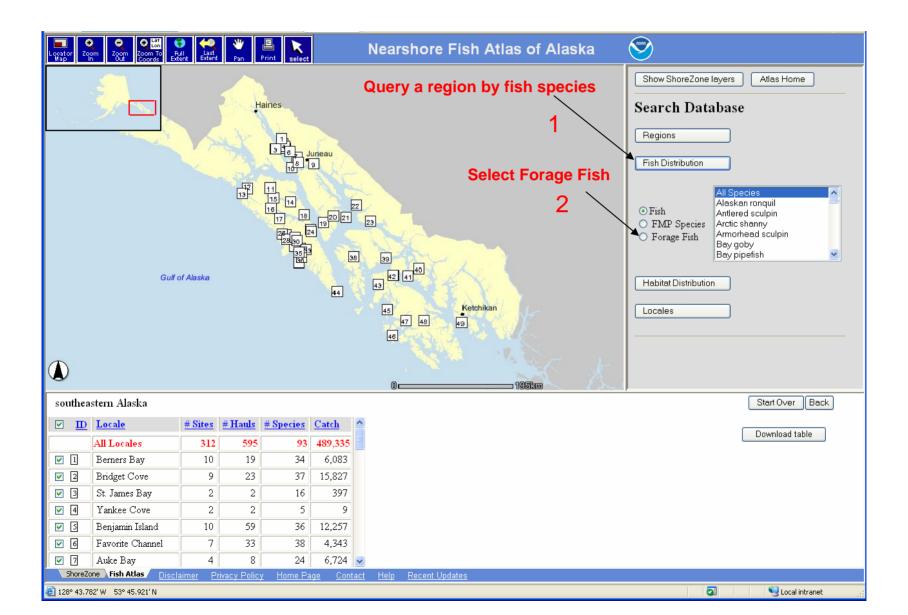

**Query:** Where were Pacific sandfish caught in southeastern Alaska?

Result: 10,664 sandfish were caught at 7 locales.

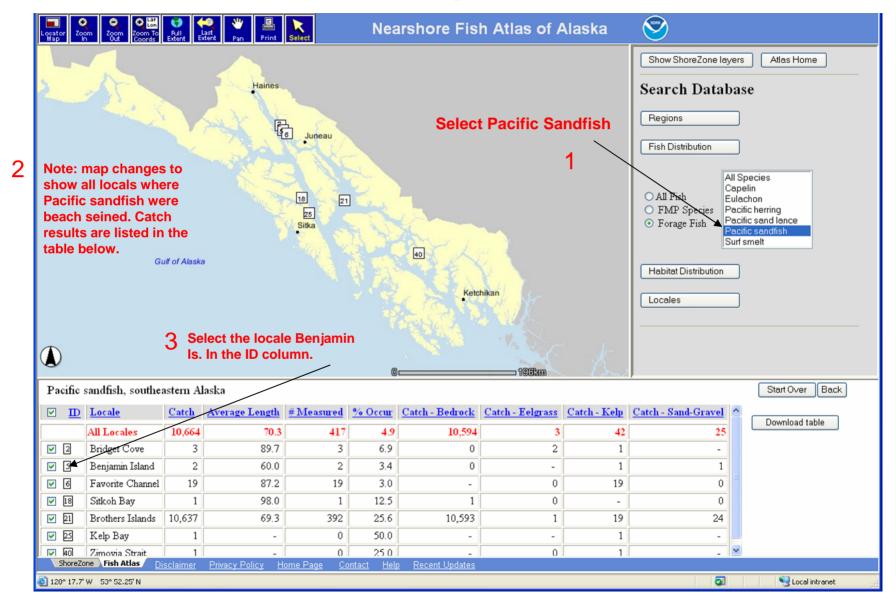

**Query:** Where were Pacific sandfish caught at Benjamin Is.?

Result: Two sites.

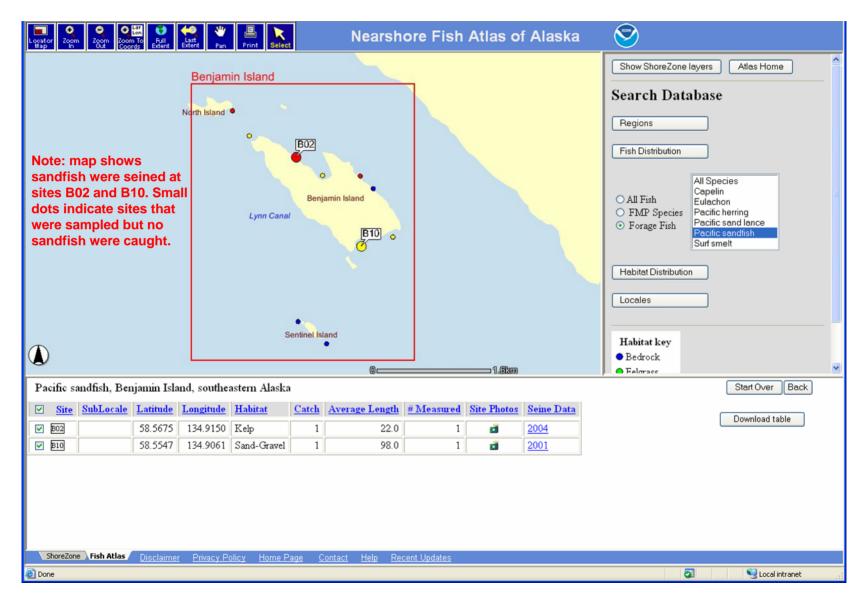

**Query:** What locales had kelp beds beach seined in southeastern Alaska?

Result: 33 Locales in southeastern Alaska, see database table below

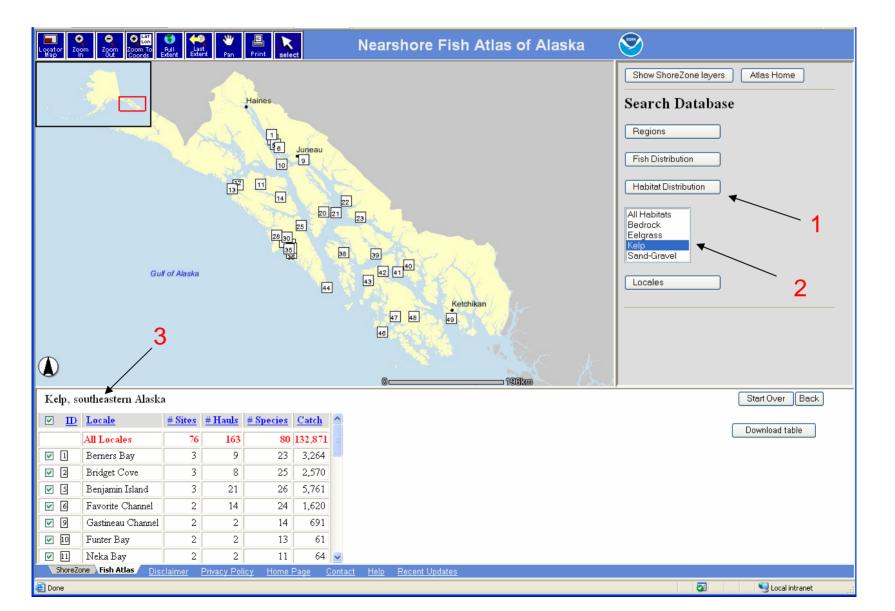

**Query:** What sites and habitats were sampled at the locale Benjamin Is.?

Result: 10 Sites, 3 different habitat types, see database table below

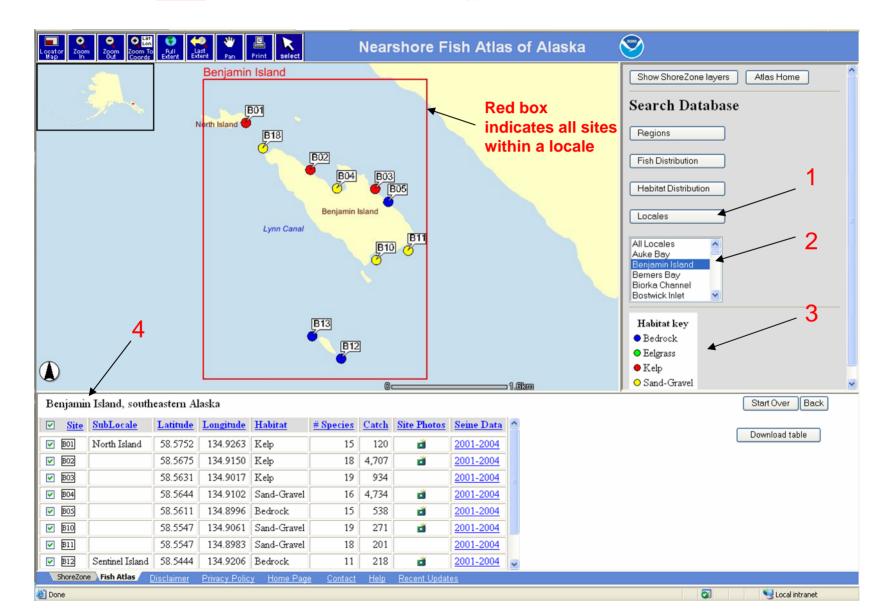

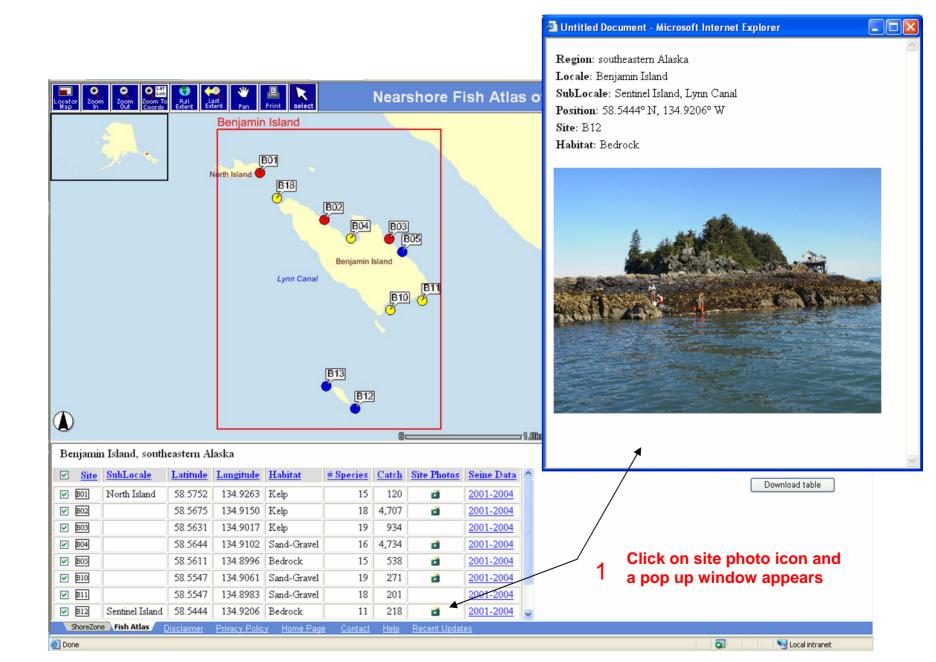

**Query:** What was caught at site B02?

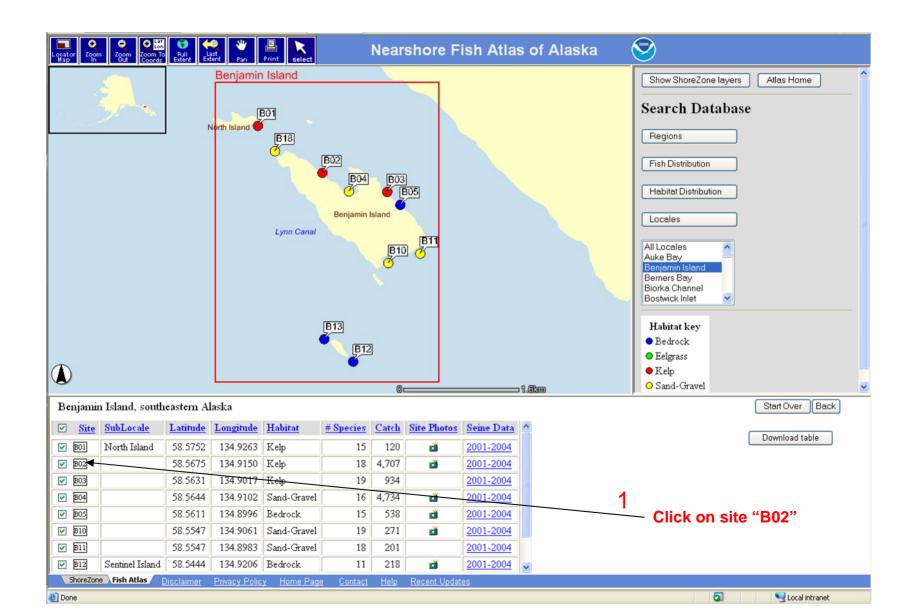

**Query:** What was caught at site B02?

Result: A list of species and sampling dates for this site

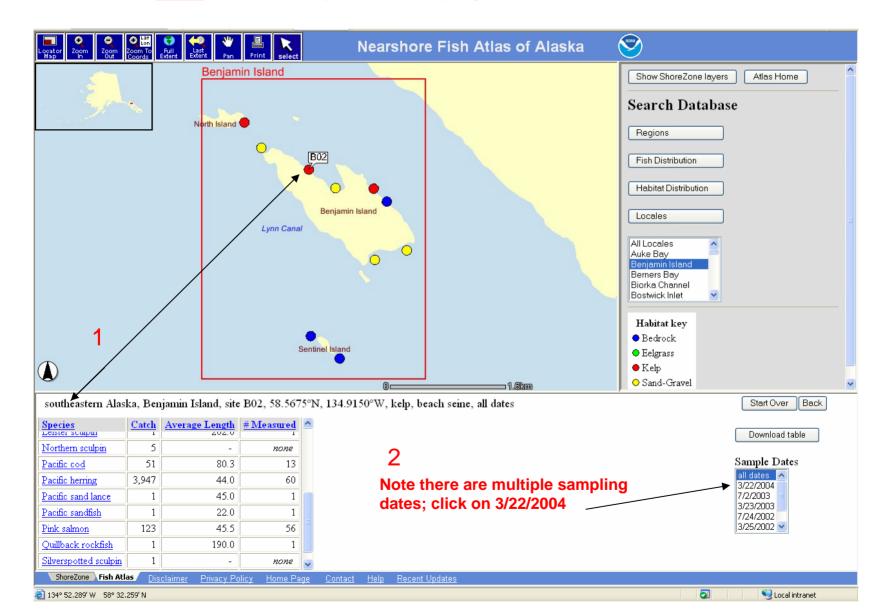

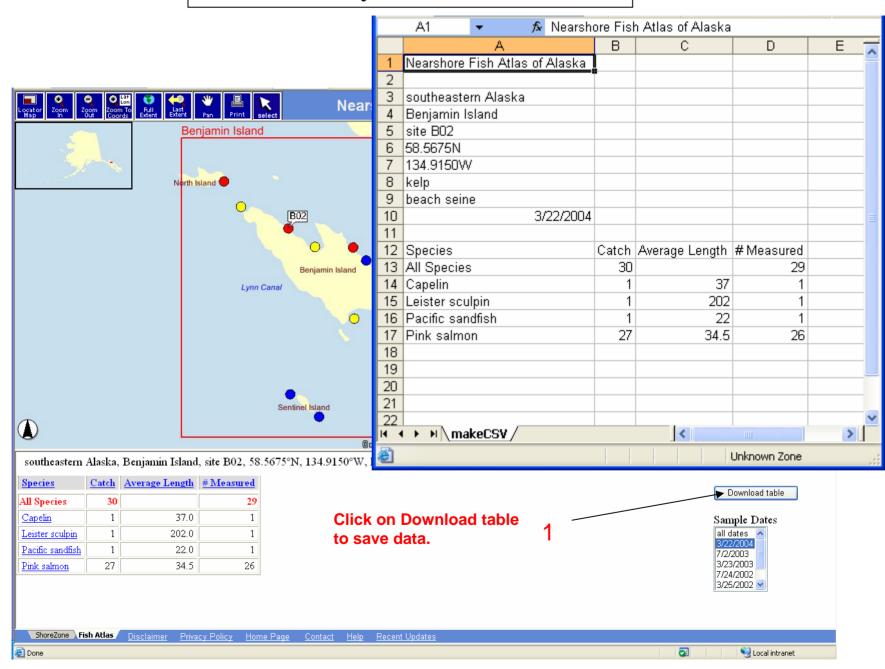

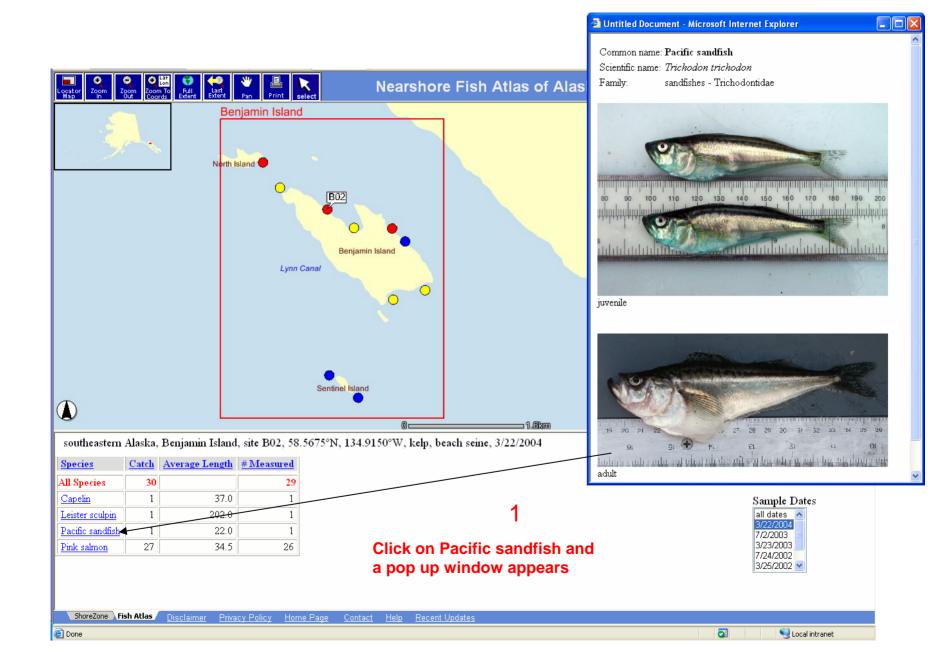

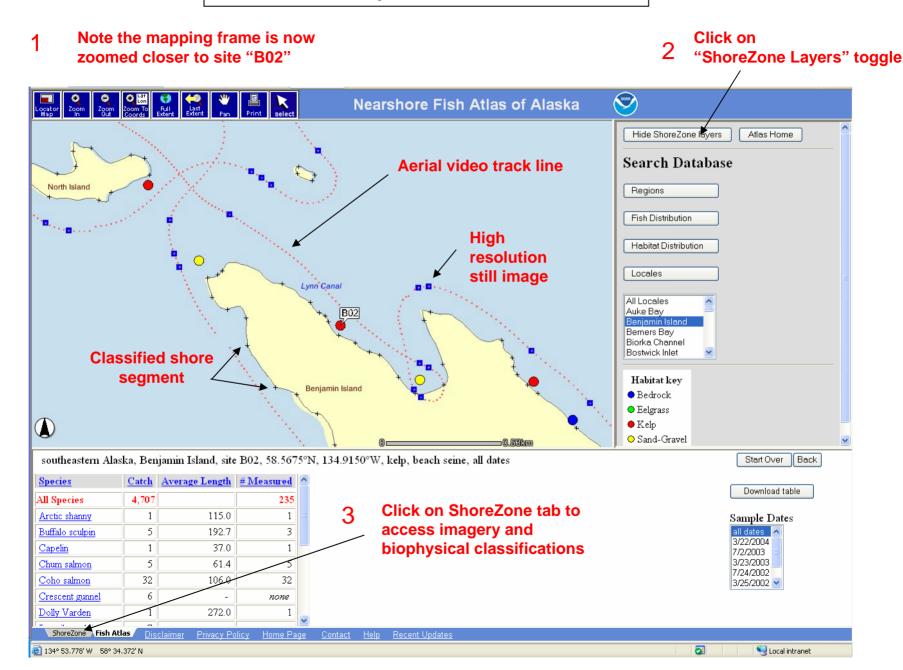

You are now entering the ShoreZone ArcIMS site.

Click on Select tool to activate video frame

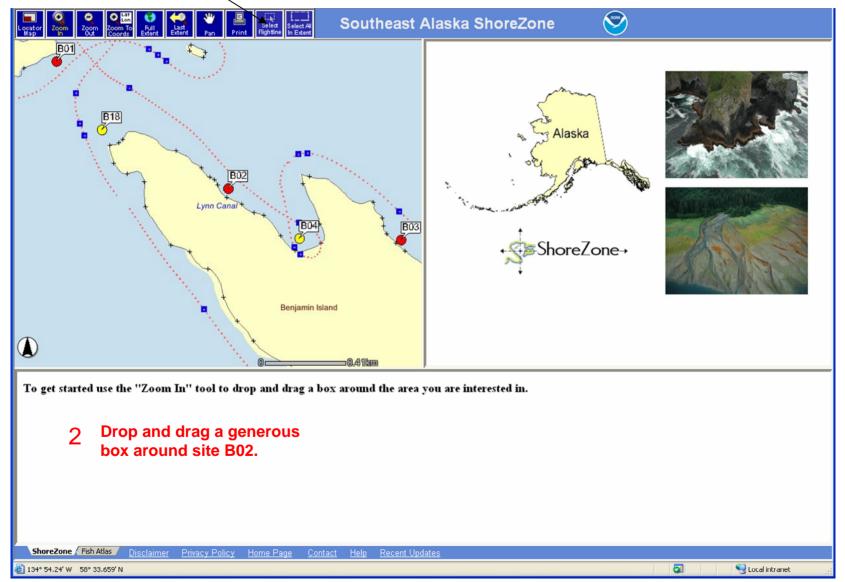

### **Know Your Way Around the ShoreZone Desktop**

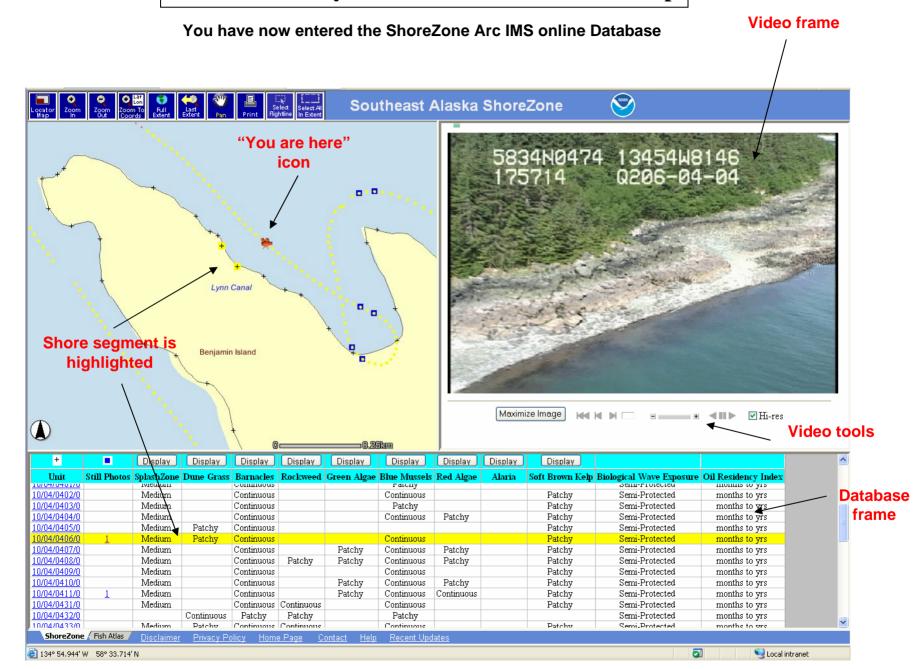

### **Know Your Way Around the ShoreZone Desktop**

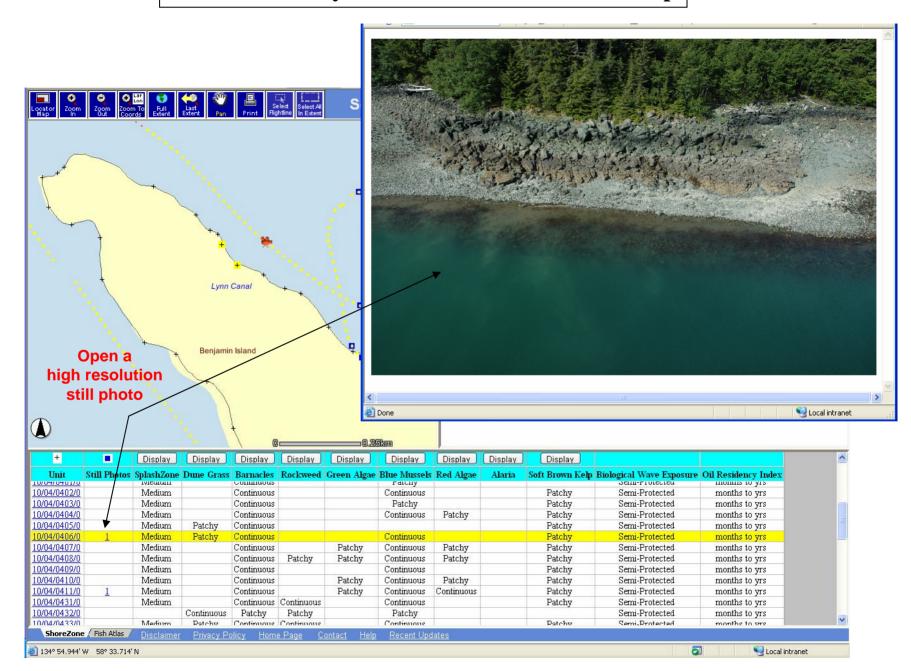